## **PRSU Statuses**

PRSM maintains the status of each PRSU in every destination. To check the status of a PRSU use the REPORT and SELECT commands.

### **Status Description**

- **NV** *Needs Validating*, indicates that a PRSU needs validating in the DEST. It is likely that this PRSU is valid in the DEST, but the PRSU has not been validated against the DEST.
- **VA**- *Validated for Application*, indicates if a PRSU can apply in the destination.
- **A**- *Applied*, indicates that the PRSU is currently applied in the destination.
- **R**- *Removed*, indicates that a PRSU has been removed from the destination.
- **NN** *Not needed*, indicates a PRSU is not needed in a destination.

### **Automated Processes**

PRSM schedules processes that run automatically with no manual intervention. The processes are controlled via table AUTOOPTS and AUTOPRSU. The PRSM automated processes execute in the following order:

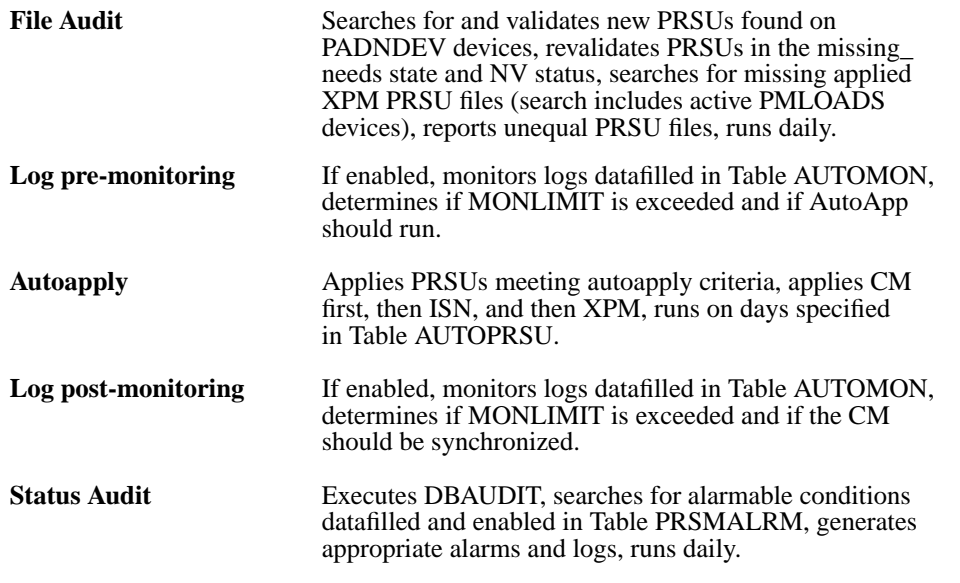

All processes may be started and stopped with the AUTOPROC command. Manual execution of PRSM maintenance commands and the automated processes are disallowed during System REX or Auto Dump.

### **PRSM NTP**

For more details on PRSM commands and procedures, refer to NTP 297-8991-540. For an advanced reference guide to PRSM commands, refer to NTP 297-8991-542. @1996, 1997, 1998 Northern Telecom. All rights reserved. Printed in the United States of America

# *DMS-100 Family PRSM Basic Reference Guide*

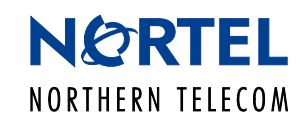

**BASE11 and up 297-8991-541 Standard 05.01 August 1998**

## **PRSM HELP**

- •Extensive on-switch help facility is available for PRSM.
- •Tree-structure implementation guides user through all PRSM functions.
- •Each level provides a list of available subcommands for more detailed help.

### **Navigating HELP**

The PRSM HELP system is a collection of text panels grouped into levels. Go to top HELP panel, and display the top HELP panel. **<sup>&</sup>gt;help** Display HELP on the APPLY command. **<sup>&</sup>gt;help commands apply** Display examples of the APPLY command. **<sup>&</sup>gt;help commands apply examples** Display HELP on current panel. **<sup>&</sup>gt;help current** Go back to previous HELP panel. **<sup>&</sup>gt;help previous**

## **HELP Panel Highlights**

FOLD HERE

FOLD HERE

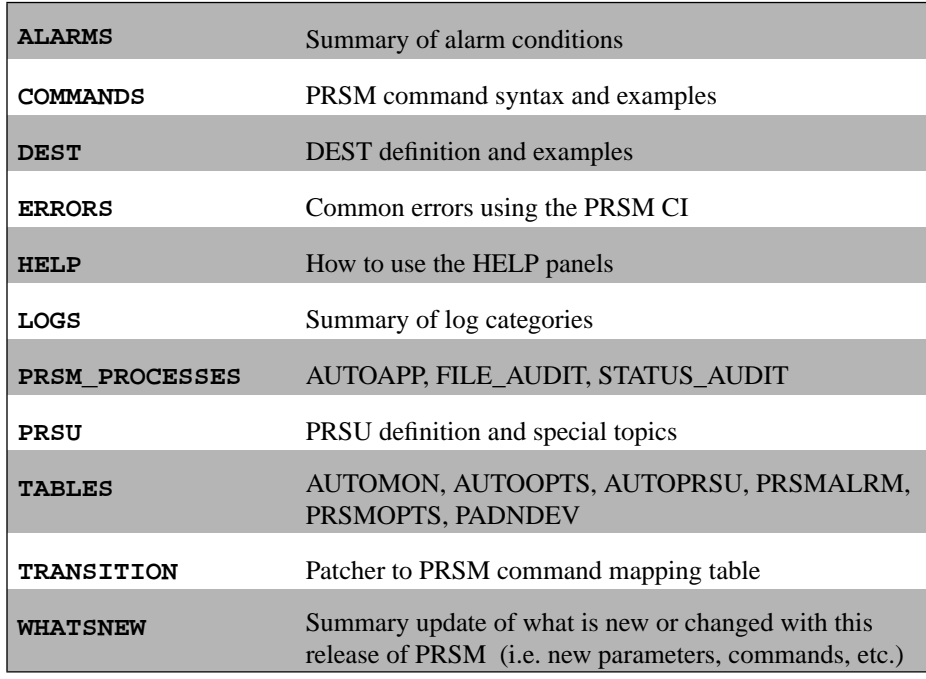

# **PRSM Basic Commands, Syntax, and Examples (with PATCHER Command Comparison)a**

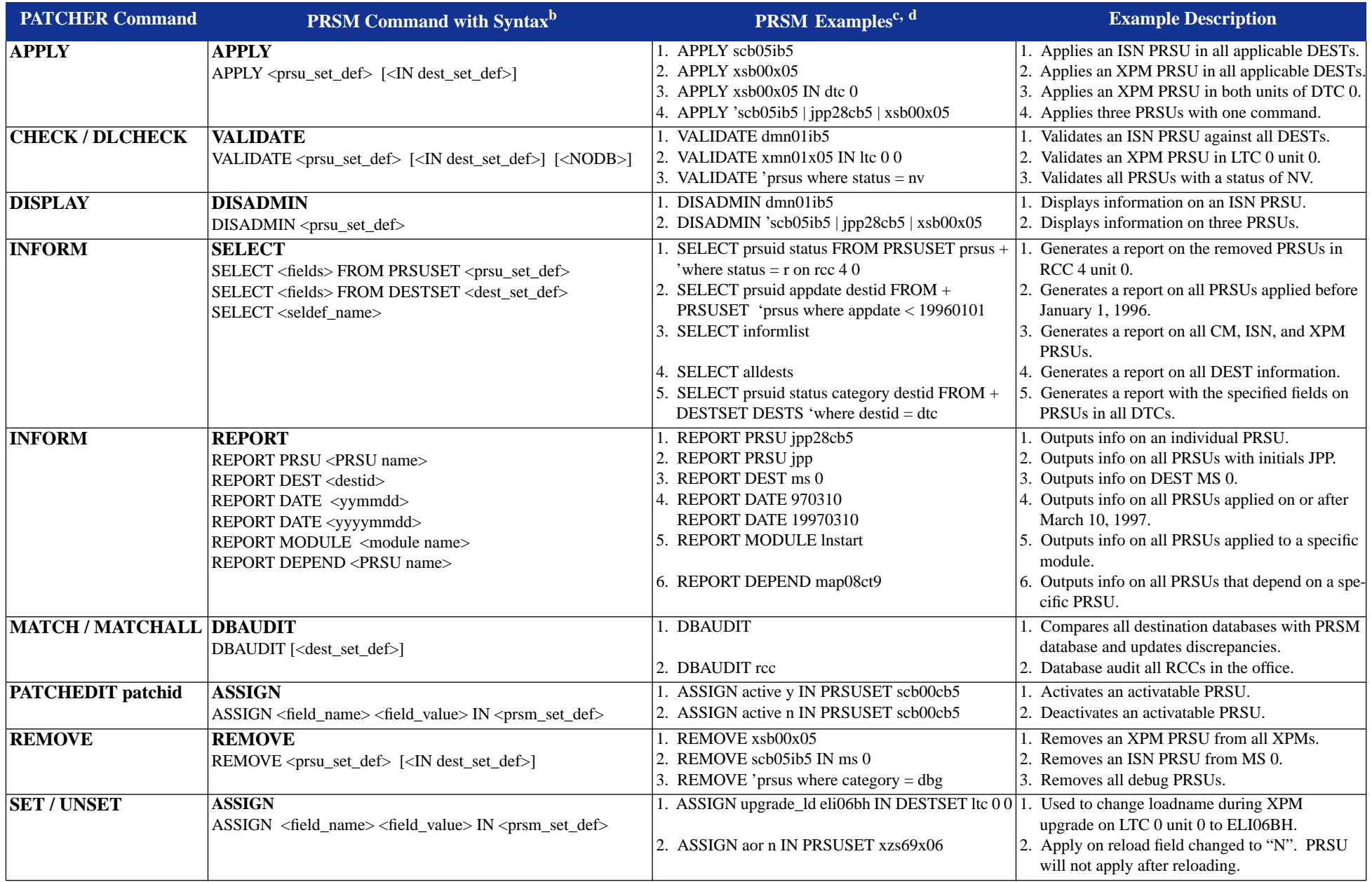

a. This table includes only commands that correlate with Patcher commands. For an all-inclusive list of PRSM commands, refer to the PRSM NTP, 297-8991-540.

b. Note that any of the following can be used in place of <prsu\_set\_def>: a prsuid, a PRSMSET, a SETDEF, or a phrase defining a PRSUSET.

Also note that any of the following can be used in place of <dest\_set\_def>: a destination, a PRSMSET, a SETDEF, or a phrase defining a DESTSET.

c. Note that a single quote (') must precede special characters. One quote per line is sufficient. Use a single quote as needed in the next line. Special characters are  $\langle \rangle, \langle \rangle, \rangle =, \langle \rangle, \langle \rangle, \rangle =$ ,  $\langle \rangle, \langle \rangle, \rangle$ . Examp I. APPLY prsus where prsuid '= jwa\*

2. SELECT prsuid status category apptime appdate destname device unit FROM PRSUSET prsus where status '= a + category '= act active = y on cm (selects all applied ACT category PRSUs which are activated on the CM)

(selects all applied ACT category PRSUs which are activated on the CM)

d. The six-character format assumes current century.